## **Show Reminder List on Startup**

Here are the steps on how to show Reminder List on startup.

1. Open **Reminder List** screen from **General Ledger > Activities**.

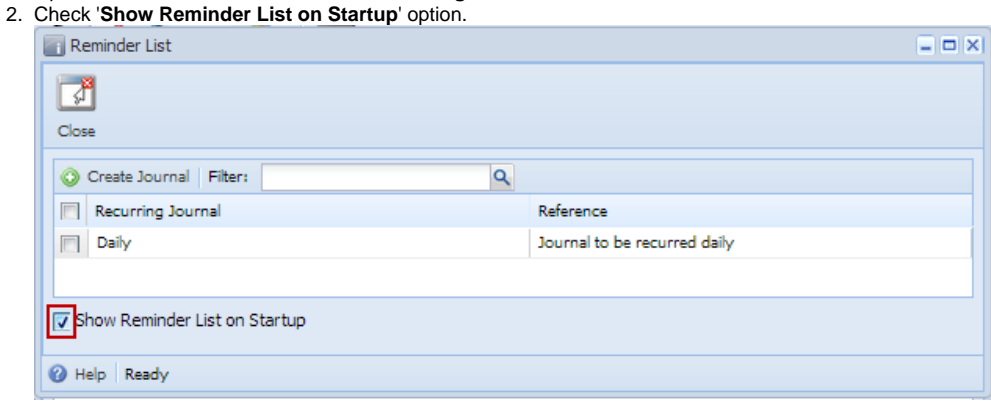

- 3. **Reload** page.
- 4. Reminder List automatically prompts the next time you log in into **i21**.